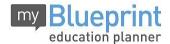

## **Online Course Selection Guide for Students**

This step-by-step guide will help you complete online course selection using the myBlueprint website.

1) VISIT WWW.MYBLUEPRINT.CA

2) COURSE SELECTION – From the Home screen, click on course selection button named "view courses"

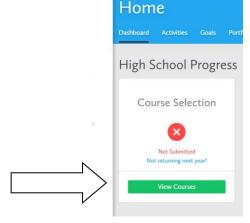

## 3) ADD COURSES FOR NEXT YEAR

- In Official High School Plan, click + [Course].
- In the Course Selection and Details screen, explore the available courses.
- Click Add Course to Plan when you find the course you want.

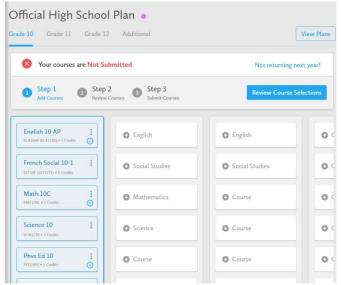

\*\* Make sure your child chooses PE 10, CALM (unless they're taking it in summer school), all 4 academics, and 2 options in the blue section.

## **Online Course Selection Guide for Students**

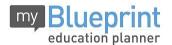

\*\*\*Add 3 alternate courses in the bottom section in case they aren't able to get their top option choices

4) Review Course section - check to make sure everything is complete!

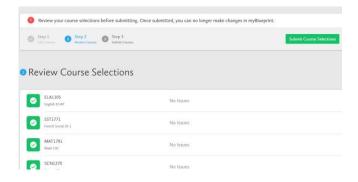

- 5) SUBMIT COURSES When you are ready to submit your course selections, click *Submit* You will be taken to a page that says "success"
- 6) PRINT SIGN OFF SHEET (if you want)— a PDF will have popped up for you to print. It has guidance messages and information there for you but you don't have to print it or hand it in!

You're done!!

## **Specialty programming**

- 1 Global Hockey all Global Hockey students will leave PE 10 and CALM blank. Please type a note in your submission indicating that you are a Global Hockey student (you will only have 6 choices plus 3 alternates)
- 2 French Immersion choose both French Social in your social block and French Language Arts as one of your options
- 3 If you are part of Band (instrumental music), leave PE blank (you will only have 7 choices plus 3 alternates)
- 4 If you are choosing vocal ensemble, it will take up 2 blocks. Most do a core subject or CALM in the Hub every other day, please audition then schedule an appointment to finalize your schedule with a counsellor
- 5 PE/CALM is both courses in one semester. If you choose that, pick another option instead of another PE
- 6 Do not pick grade 11 courses for now, you'll need to meet with your school counsellor in December after your first semester to see if you qualify and if there's room in a grade 11 course for semester 2.